**Konfiguracja usługi eduroam w systemie Linux Kubuntu.**

Przystępując do konfiguracji połączenia wybieramy lewym przyciskiem myszy ikonę połączeń w prawym dolnym rogu ekranu (zaznaczone czerwonym kółkiem):

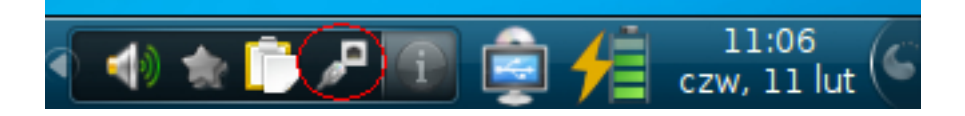

W oknie wyboru, wybieramy "**Connect To Other Network**" i klikamy lewym przyciskiem myszki:

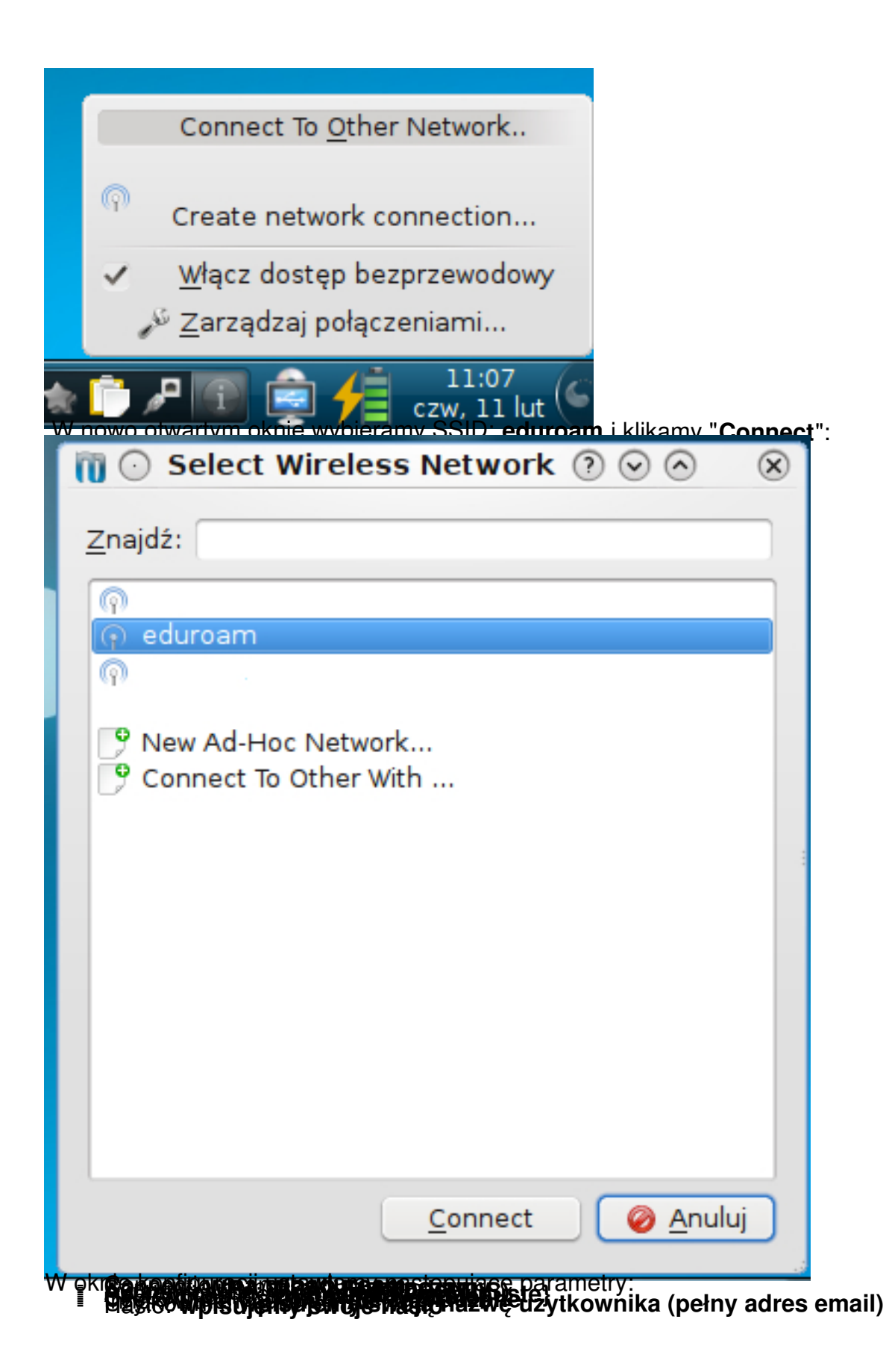

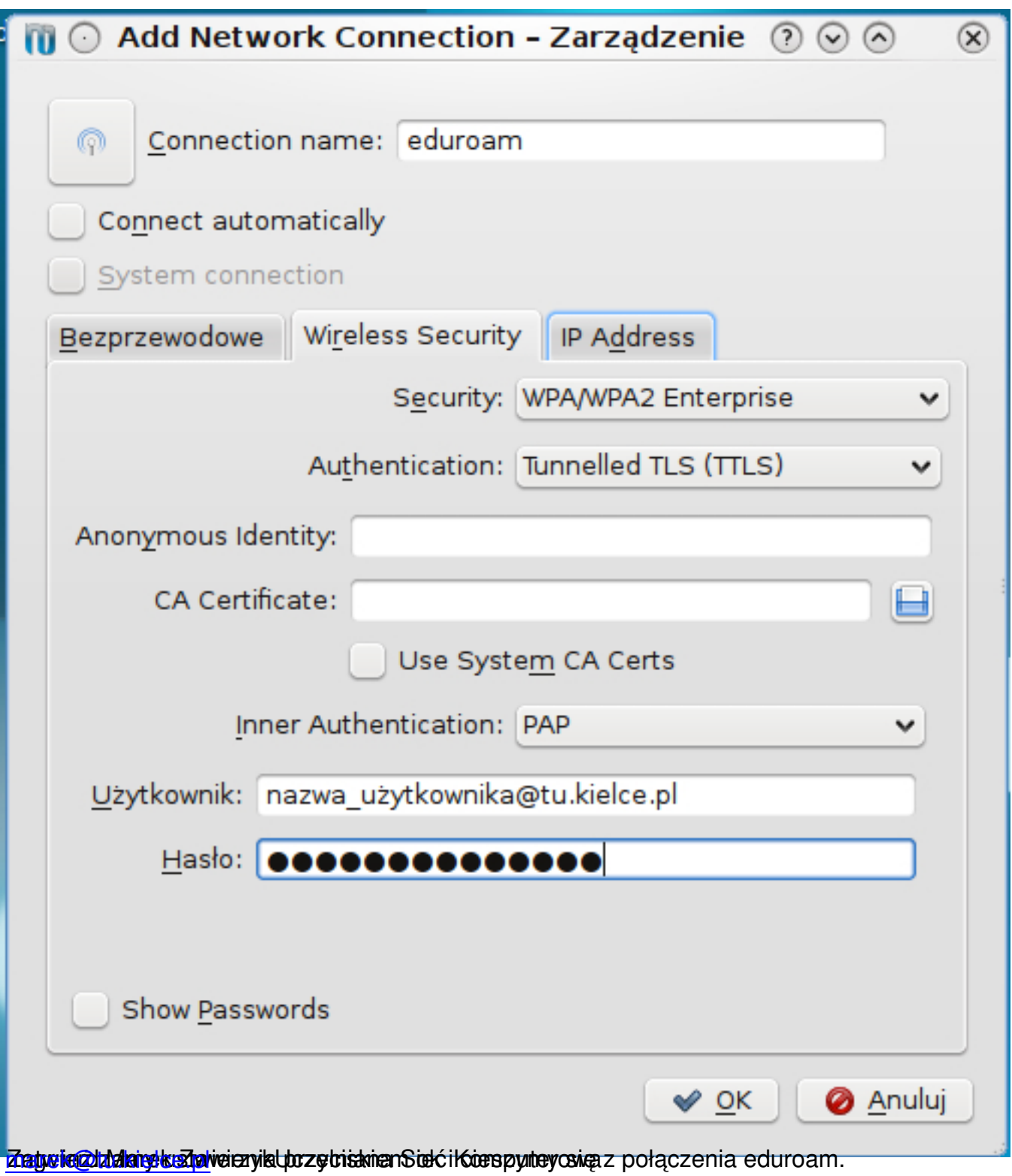